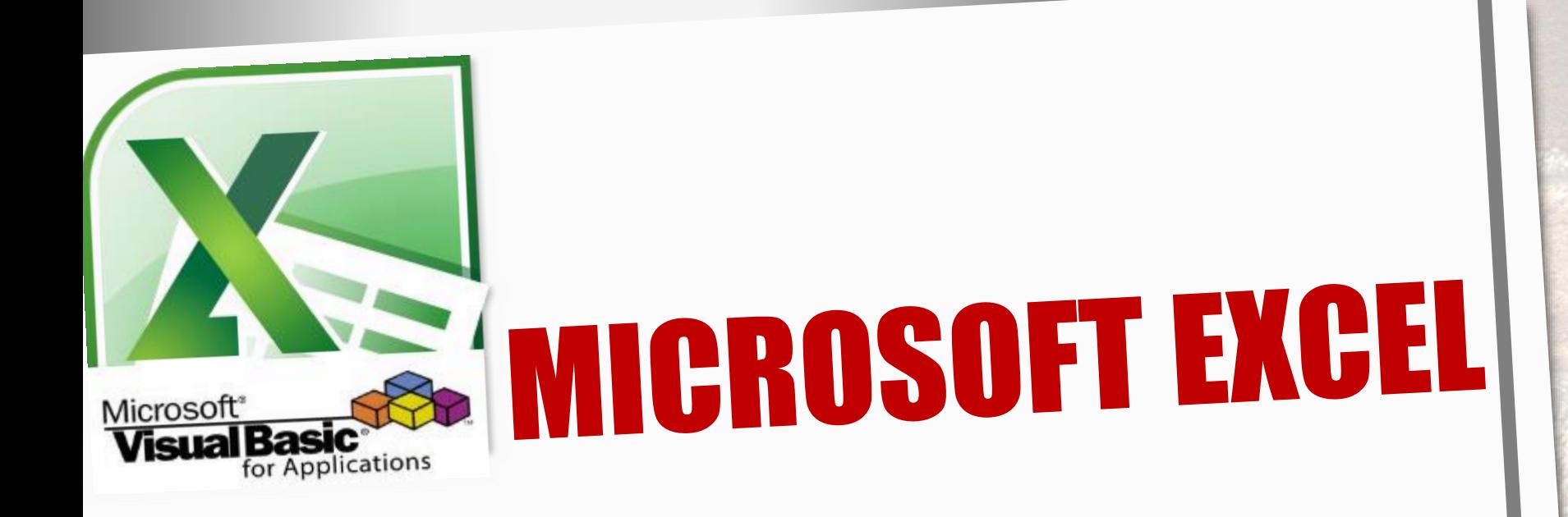

# **HERRAMIENTAS INFORMÁTICAS II**

## **Prof. Ing. Norma Cañizares**

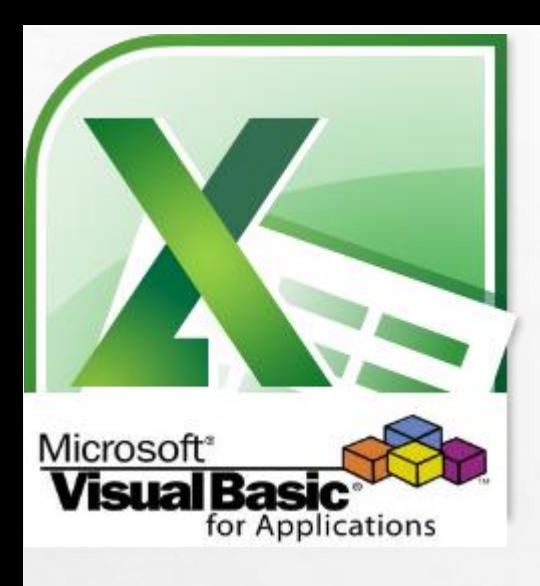

 $L_{\rm{1.12}}$ 

## **Microsoft Excel**

## **Visual Basic for Applications**

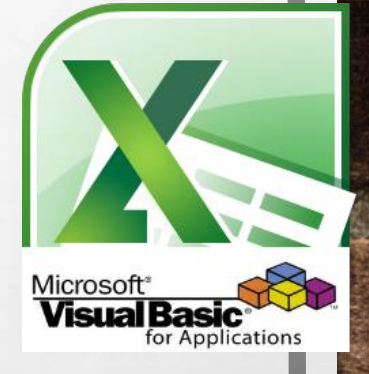

## **Visual Basic for Applications**

- **Direccionamiento con la Propiedad End.**
- **Búsqueda de un Registro mediante Código.**
- **Ejemplos: Operaciones sobre Registros.**

## **Microsoft Excel**

## SELECCIONAR UNA CELDA O UN RANGO

• Para **seleccionar una celda o un rango** utilice el **método** SELECT del objeto RANGE.

### **Ejemplos:**

Range("b2","b10").Select *seleccionar un rango.* Range("b2:b10").Select *seleccionar un rango.* Range("b2").Select *seleccionar una celda.*

#### **Range.Método Select**

Selecciona el obieto.

#### **Sintaxis**

expresión.Select

Expresión Variable que representa un objeto Range.

**Valor devuelto** Variant

#### **Comentarios**

Para seleccionar una celda o un rango de celdas, use el método Select. Para activar una sola celda, use el método Activate.

• También, puede utilizar el **Método Activate** para activar una sola celda.

### **Ejemplo:**

Range("b2").Activate

## COMO DESPLAZARNOS A TRAVÉS DE LA HOJA DE CALCULO MEDIANTE CÓDIGO

- **Direccionamiento con xlDown, xlUp, xlToRight, xlToLeft**
- Usamos la propiedad END, del objeto Range, el cual tiene unos valores constantes que nos permiten desplazarnos a través de la hoja de calculo. Estas propiedades son :

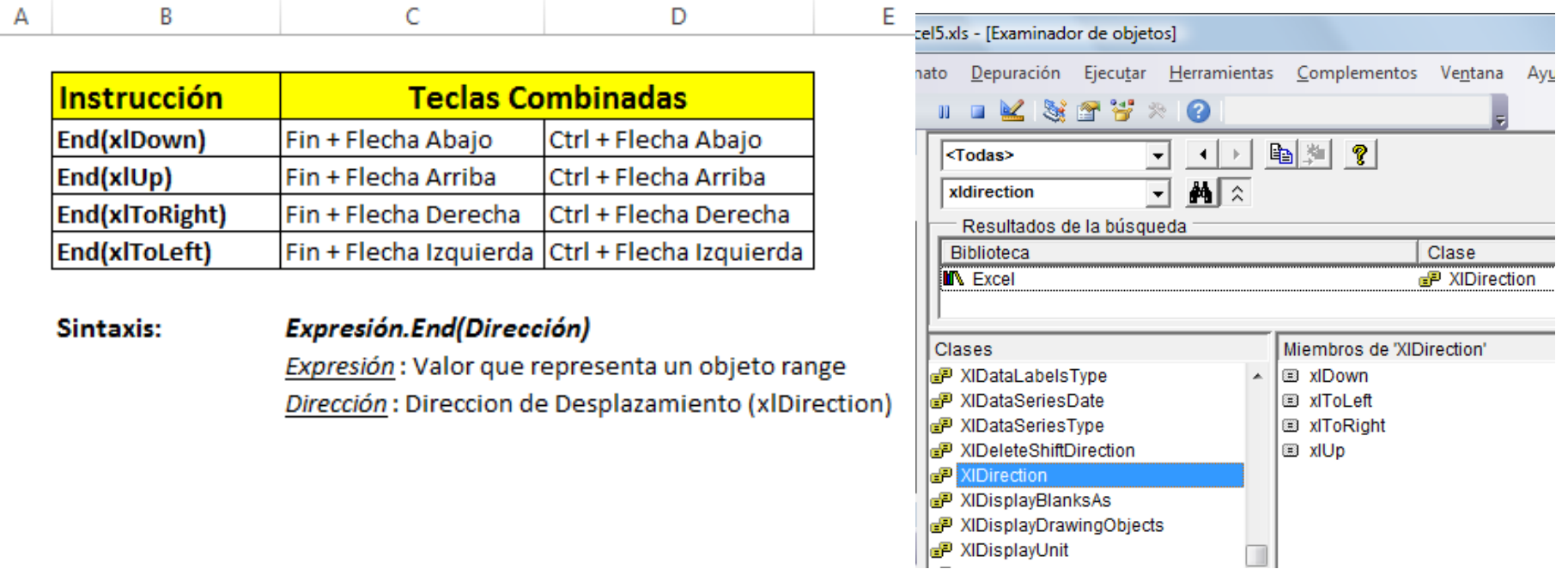

3

5

7 8 9

### DESPLAZARSE HASTA LA ULTIMA CELDA CON DATO Y SELECCIONARLA

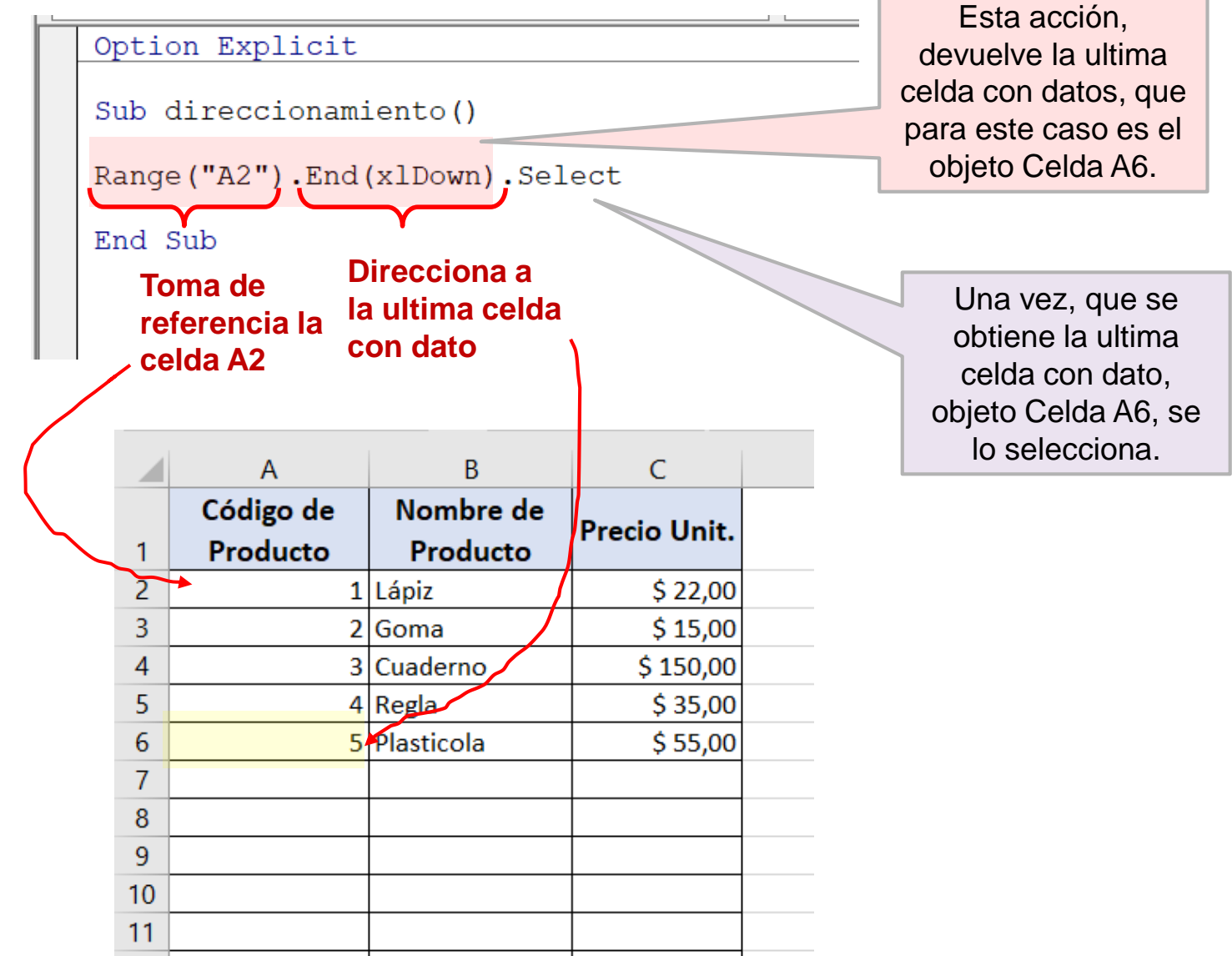

## SELECCIONAR UN RANGO

### • **Seleccionar un Rango Constante**

mismo efecto, seleccionan el rango "A2:A6" Option Explicit Sub SeleccionarRango()  $\overline{A}$  $\overline{B}$ Código de Nombre de 'seleccionar un rango constante **Precio Unit.** Producto Producto  $\mathbf{1}$ 1 Lápiz Range ("A2:A6") . Select  $\overline{3}$ 2<sup>Goma</sup>  $\Delta$ Cuaderno  $4$ Regla Range("A2", "A6").Select 6 5 Plasticola 8 End Sub 9

• **Seleccionar un Rango Variable (en tiempo de ejecución)**

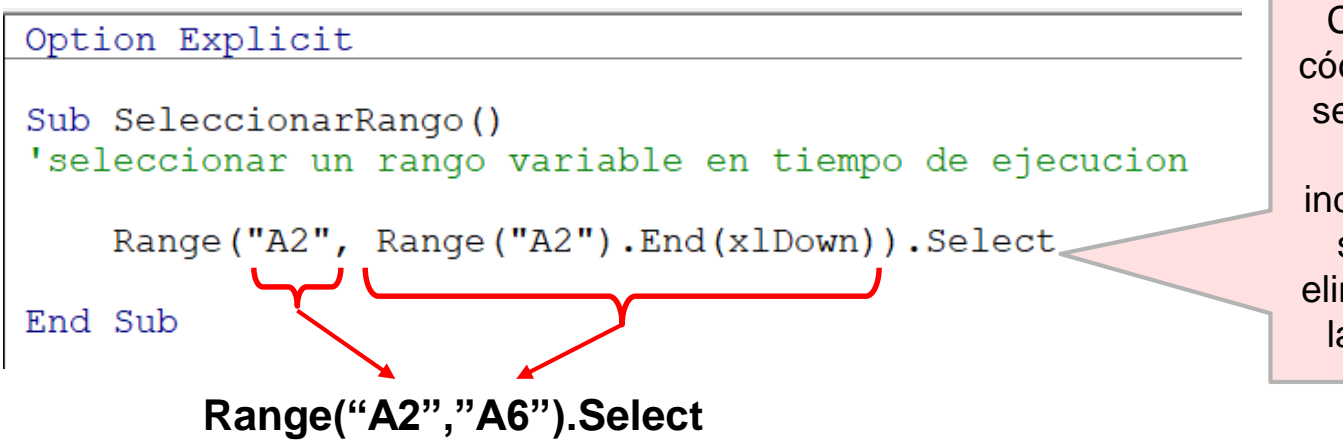

Con esta línea de código, SIEMPRE se selecciona el rango correcto, independientemente si se añade o se eliminan registros de la Tabla de datos.

 $\mathcal{C}$ 

\$22.00

 $$15,00$ 

\$150,00

 $$35.00$ 

 $$55,00$ 

Estas 2 líneas de código, producen el

 $10$  $11$ 

## OBTENER EL NRO DE FILA DE UNA CELDA

Para obtener el numero de fila de una celda seleccionada utilizamos la **Propiedad Row** del **Objeto Range**.

### **Range.Row**

• Devuelve el numero de la primera fila de la primer área del rango (**Long** de solo lectura).

### **Sintaxis**

### *Expresión***.Row**

*Expresión*: Variable que representa un objeto Range.

### **Ejemplos**:

Msgbox(Range("A1").Row)

Nrofila= Range("A1").Row

Nrofila= Range("A1").End(xldown).Row

Nrofila = Activecell.Row

### DESPLAZARSE HASTA LA ULTIMA CELDA CON DATO Y OBTENER SU NRO DE FILA. Esta acción,

Option Explicit

Sub direccionamiento ()

Dim UltimaFila As Long

UltimaFila =  $Range("A2")$ . End  $(x1Down)$ . Row MsgBox UltimaFila

End Sub

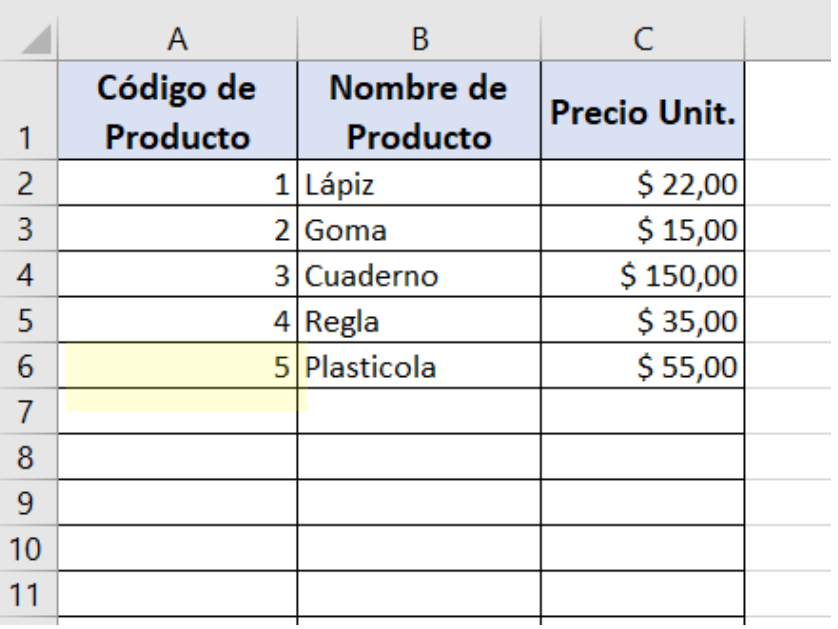

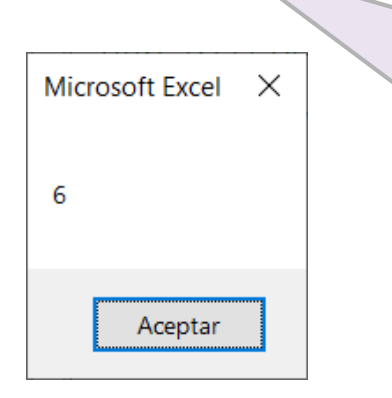

Una vez, que se obtiene la ultima celda con dato, objeto Celda A6, se devuelve el numero de fila y se lo muestra mediante un mensaje.

devuelve la ultima celda con datos, que para este caso es el objeto Celda A6.

*Otra forma de obtener el nro de la ultima fila con datos, es utilizar la dirección "xlUp" de la propiedad End del objeto Range, como en el siguiente ejemplo:*

UltimaFila = Range ("A100000"). End  $(x1Up)$ . Row

## AÑADIR UN REGISTRO CON DATOS AL FINAL DE LA TABLA

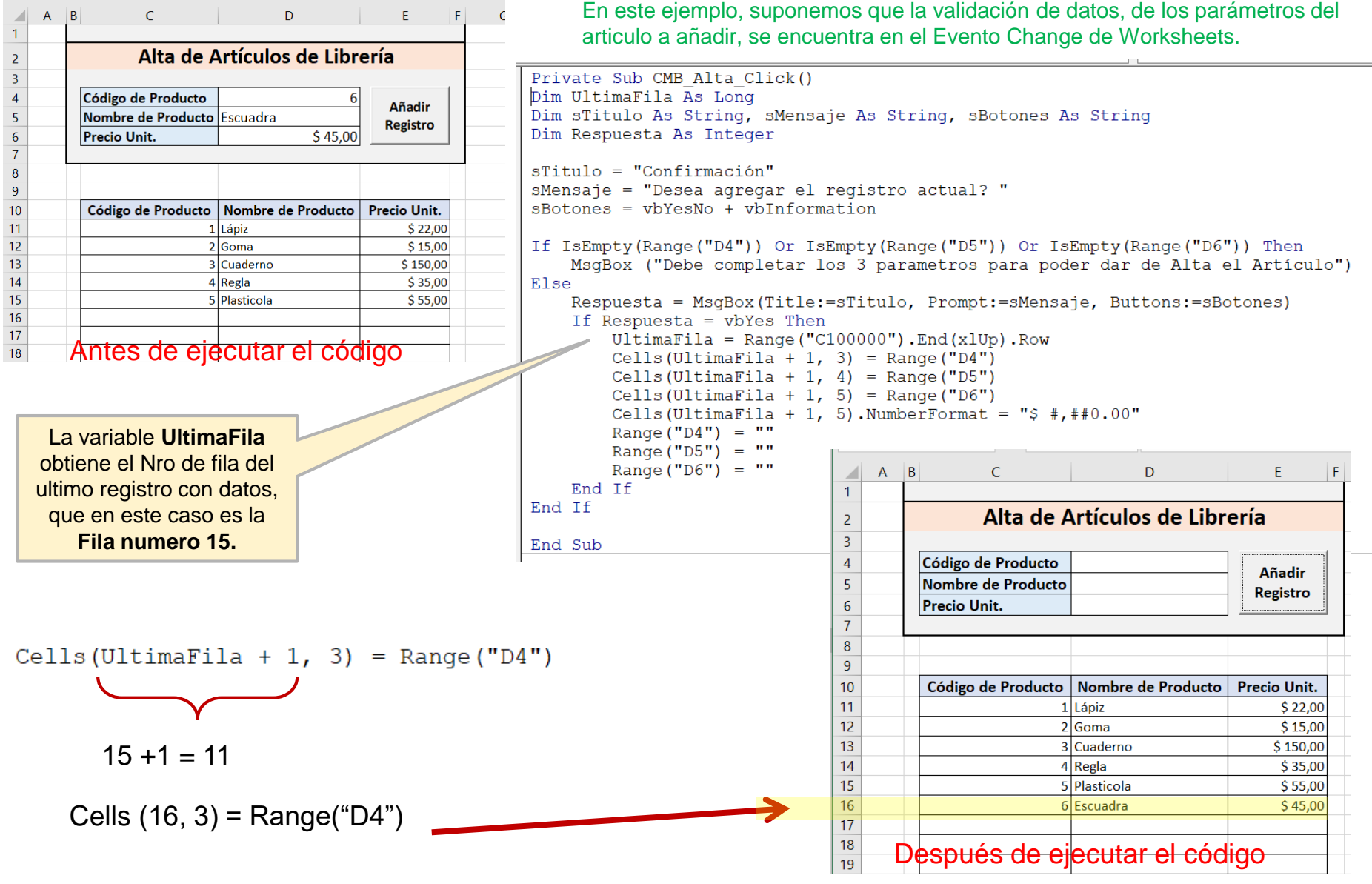

### EVITAR DUPLICIDAD DE REGISTROS DURANTE EL ALTA DE UN REGISTRO

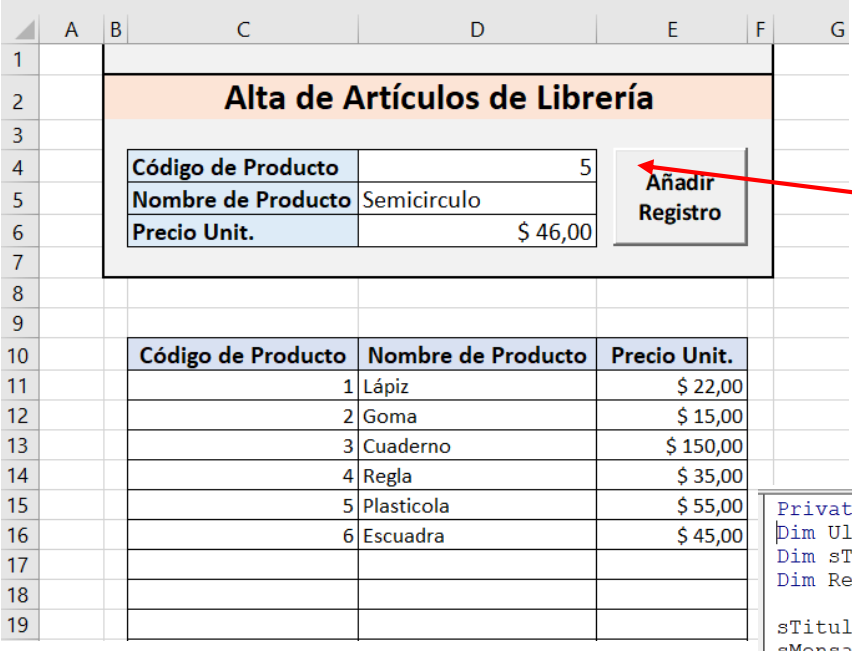

En que casos, se debería permitir el alta de un nuevo producto a la tabla de datos?

Con este código, ¿Que sucedería, si el usuario añade el siguiente registro a la tabla de productos?

te Sub CMB Alta Click() JltimaFila As Long Titulo As String, sMensaje As String, sBotones As String espuesta As Integer

```
10 = "Configuration"sMensaje = "Desea agregar el registro actual? "
sBotones = vbYesNo + vbInformation
```

```
If IsEmpty(Range("D4")) Or IsEmpty(Range("D5")) Or IsEmpty(Range("D6")) Then
    MsqBox ("Debe completar los 3 parametros para poder dar de Alta el Artículo")
Else
    Respuesta = MsgBox(Title:=sTitulo, Prompt:=sMensaje, Buttons:=sBotones)
    If Respuesta = vbYes Then
        UltimaFila = Range ("C100000"). End (x1Up). Row
        Cells (UltimaFila + 1, 3) = Range ("D4")
        Cells (UltimaFila + 1, 4) = Range ("D5")
        Cells (UltimaFila + 1, 5) = Range ("D6")
        Cells (UltimaFila + 1, 5). NumberFormat = "$ \#, \##0.00"
        Range ("D4") = ""
        Range ("D5") = ""
        Range ("D6") = "End Tf
End Tf
```

```
End Sub
```
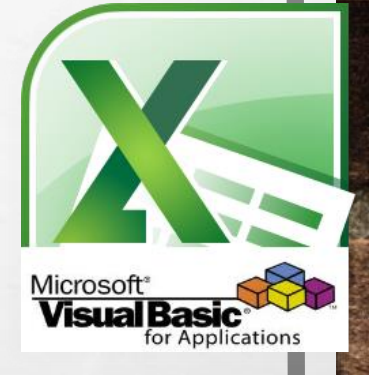

## **Visual Basic for Applications**

- **Direccionamiento con la Propiedad End.**
- **Búsqueda de un Registro mediante Código.**
- **Ejemplos: Operaciones sobre Registros.**

## **Microsoft Excel**

### BUSCAR UN REGISTRO MEDIANTE CÓDIGO CON EL MÉTODO FIND DEL OBJETO RANGE **Sintaxis**

### **[Rango de busqueda].Find(What:=Valor\_a\_buscar, LookAt:=xlWhole).Activate**

- **Valor devuelto:** objeto [Range](https://msdn.microsoft.com/es-ar/library/office/ff838238.aspx) que representa la primera celda en la que se encuentra información.
- *LookAt:* opcional. De tipo variante, indica si el valor encontrado debe ser rigurosamente igual al valor buscado o en parte solamente. Ejemplo, en la matriz: 6210, 4105, 540, 163, 154, 132, 10, buscas el valor 10. Para indicar a VBA que buscas exclusivamente 10, utilizarás *LookAt: = XlWhole.* En cambio, para indicarle que 6210 o 4105 te conviene (ambas contienen 10), utilizarás: *LookAt: = XlPart.*

### Ej. de Rango de Búsqueda:

- Cells (toda la hoja)
- [B:B] (toda la columna B)
- $\degree$  [3:3] (toda la fila 3)
	- Range("A2:B99") (un rango definido).
- Cells.Find(What:=valor\_a\_buscar).Activate

### **Si encuentra el valor devuelve un Objeto Range, de lo contrario devuelve Error.**

### EJEMPLO: CONSULTAR UN REGISTRO (S/RUTINA DE TRATAMIENTO DE ERRORES)

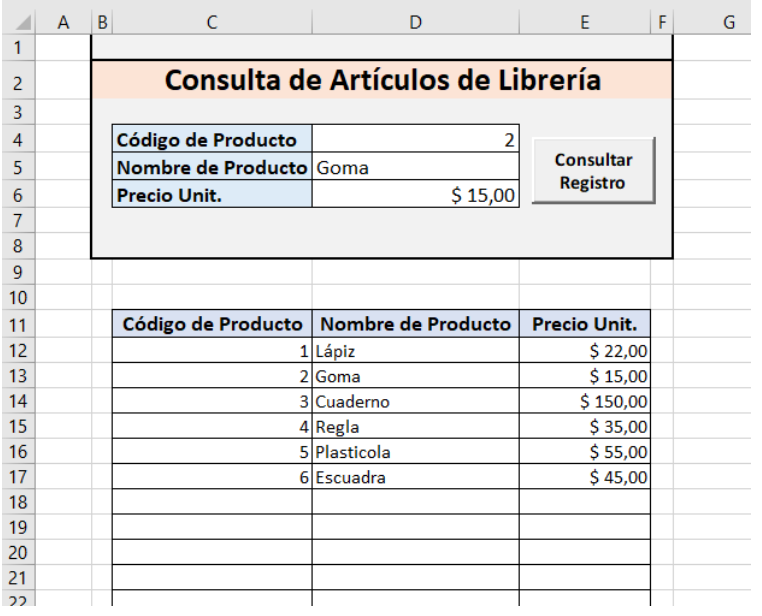

En este ejemplo, suponemos que la validación de datos, del código de articulo a consultar, se encuentra en el Evento Change de Worksheets.

Para el ejemplo, se consulta el código de producto 2, y al ejecutar el código, como lo encuentra, se devuelven los datos asociados al producto.

#### Option Explicit

```
Private Sub BTN Consulta Click()
Dim ValorBuscar As Integer
Dim FilaEncontrado As Long
If IsEmpty(Range("D4")) Then
   MsqBox ("Debe ingresar un Cod. de Producto p/consultar")
Else
   ValorBuscar = Range("D4")FilaEncontrado = Range("C11", Range("C11").End(x1Down)).Find(what:=ValorBuscar, Lookat:=xlWhole).Row
    Range ("D5") = Cells (FilaEncontrado, 4)
    Range ("D6") = Cells (FilaEncontrado, 5)
End If
End Sub
```
### EJEMPLO: CONSULTAR UN REGISTRO INEXISTENTE (S/RUTINA DE TRATAMIENTO DE ERRORES)

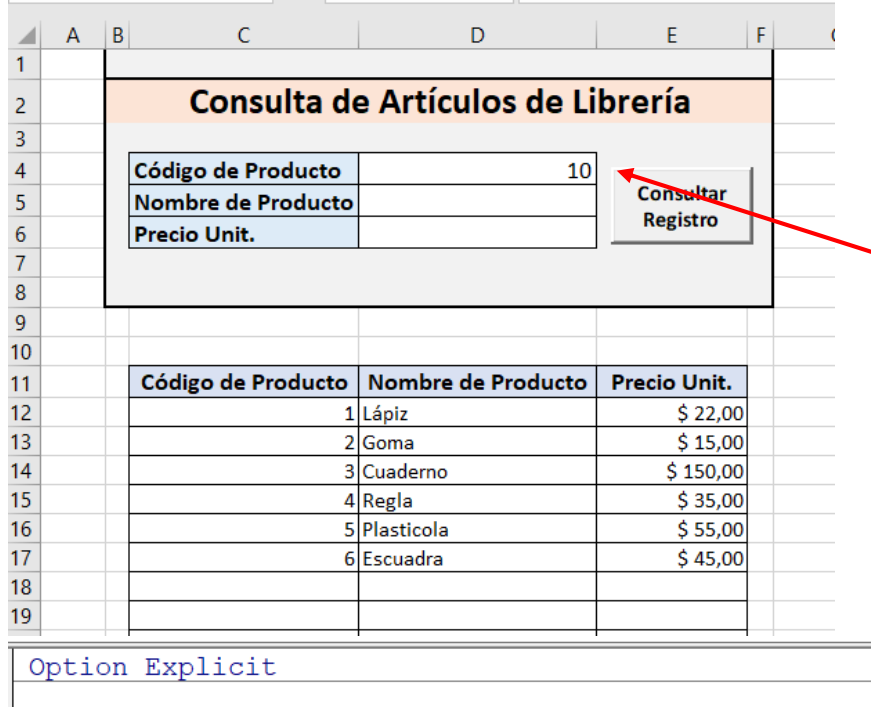

En este ejemplo, suponemos que la validación de datos, del código de articulo a consultar, se encuentra en el Evento Change de Worksheets.

Que pasa con la ejecución del código, si el producto buscado no se encuentra???

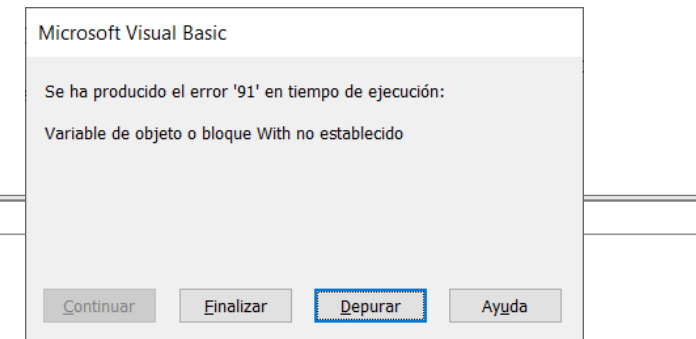

```
Private Sub BTN Consulta Click()
Dim ValorBuscar As Integer
Dim FilaEncontrado As Long
If IsEmpty(Range("D4")) Then
```

```
MsqBox ("Debe ingresar un Cod. de Producto p/consultar")
Else
    ValorBuscar = Range('D4")FilaEncontrado = Range("C11", Range("C11").End(xlDown)).Find(what:=ValorBuscar, Lookat:=xlWhole).Row
    Range ("D5") = Cells (FilaEncontrado, 4)
    Range ("D6") = Cells (FilaEncontrado, 5)
End If
End Sub
```
## EJEMPLO: CONSULTAR UN REGISTRO C/RUTINA DE TRATAMIENTO DE ERRORES

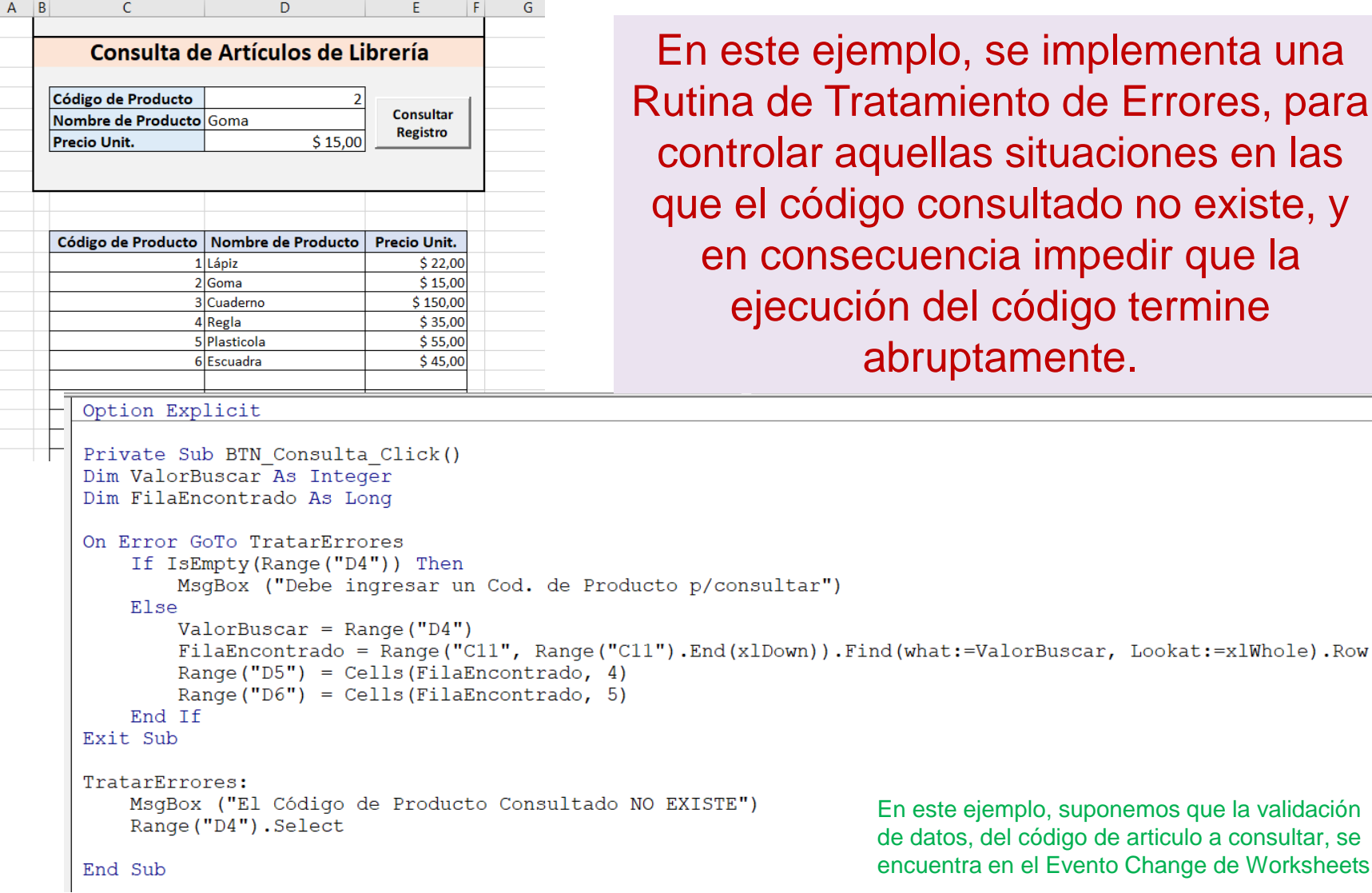

 $\overline{22}$ 

se implementa una ento de Errores, para s situaciones en las sultado no existe, y cia impedir que la código termine amente.

```
emplo, suponemos que la validación
del código de articulo a consultar, se
en el Evento Change de Worksheets.
```
## EJEMPLO: AÑADIR UN REGISTRO C/RUTINA DE TRATAMIENTO DE ERRORES

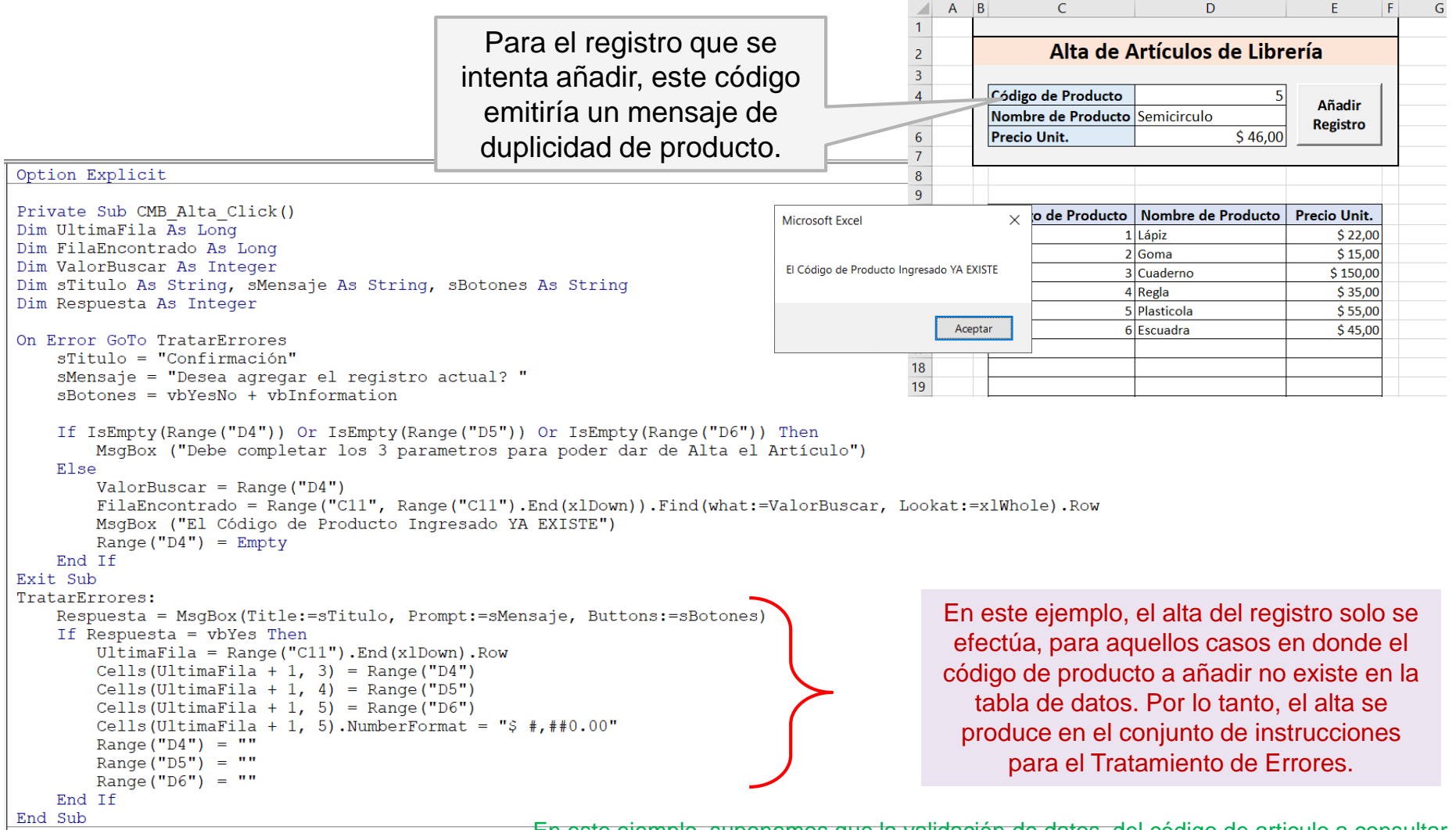

En este ejemplo, suponemos que la validación de datos, del código de articulo a consultar, se encuentra en el Evento Change de Worksheets.

## BUSCAR UN REGISTRO MEDIANTE CÓDIGO CON LA FUNCIÓN MATCH

**WorksheetFunction.Match**, devuelve la posición relativa de un elemento en una matriz que coincida con un valor especificado en el orden indicado.

### **Sintaxis**

### **WorksheetFunction.Match(Valor\_a\_buscar, Rango de busqueda, Tipo\_de\_coincidencia)**

- Si el argumento de tipo de coincidencia es 0, MATCH busca el primer valor que sea exactamente igual al argumento de valor buscado. El argumento de matriz buscada puede estar en cualquier orden.
- **Valor devuelto:** La función MATCH devuelve un valor numérico.
- **Nota:**

La función MATCH no distingue entre mayúsculas y minúsculas cuando busca una coincidencia. Si el parámetro Tipo de coincidencia es 0 y el Valor a buscar es un valor de texto, puede usar comodines en este parámetro.

Ej.

### **Posicion=WorksheetFunction.Match(55, WorkSheets("Tabla Productos").Range("A:A"), 0)**

### **Si encuentra el valor devuelve la posición relativa del elemento, de lo contrario devuelve Error.**

## Eliminar un Registro mediante Código

### **WorkSheet.Rows (propiedad)**

• Devuelve un objeto Range que representa todas las filas de la hoja de cálculo especificada. Objeto Range de sólo lectura.

### **Sintaxis: Expresión.Rows**

*Expresión* : Variable que representa un objeto WorkSheet.

**Comentarios:** El uso de esta propiedad sin un calificador de objeto equivale a usar ActiveSheet.Rows.

### **Método Delete**

• Elimina el objeto especificado.

### **Sintaxis: Expresión.Delete**

*Expresión*: Variable que representa un objeto Range.

### **Ejemplo**

Worksheets("Sheet1").Rows(3).Delete

*En este ejemplo se elimina la fila tres de Sheet1.*

## Ejemplo: Eliminar un Registro

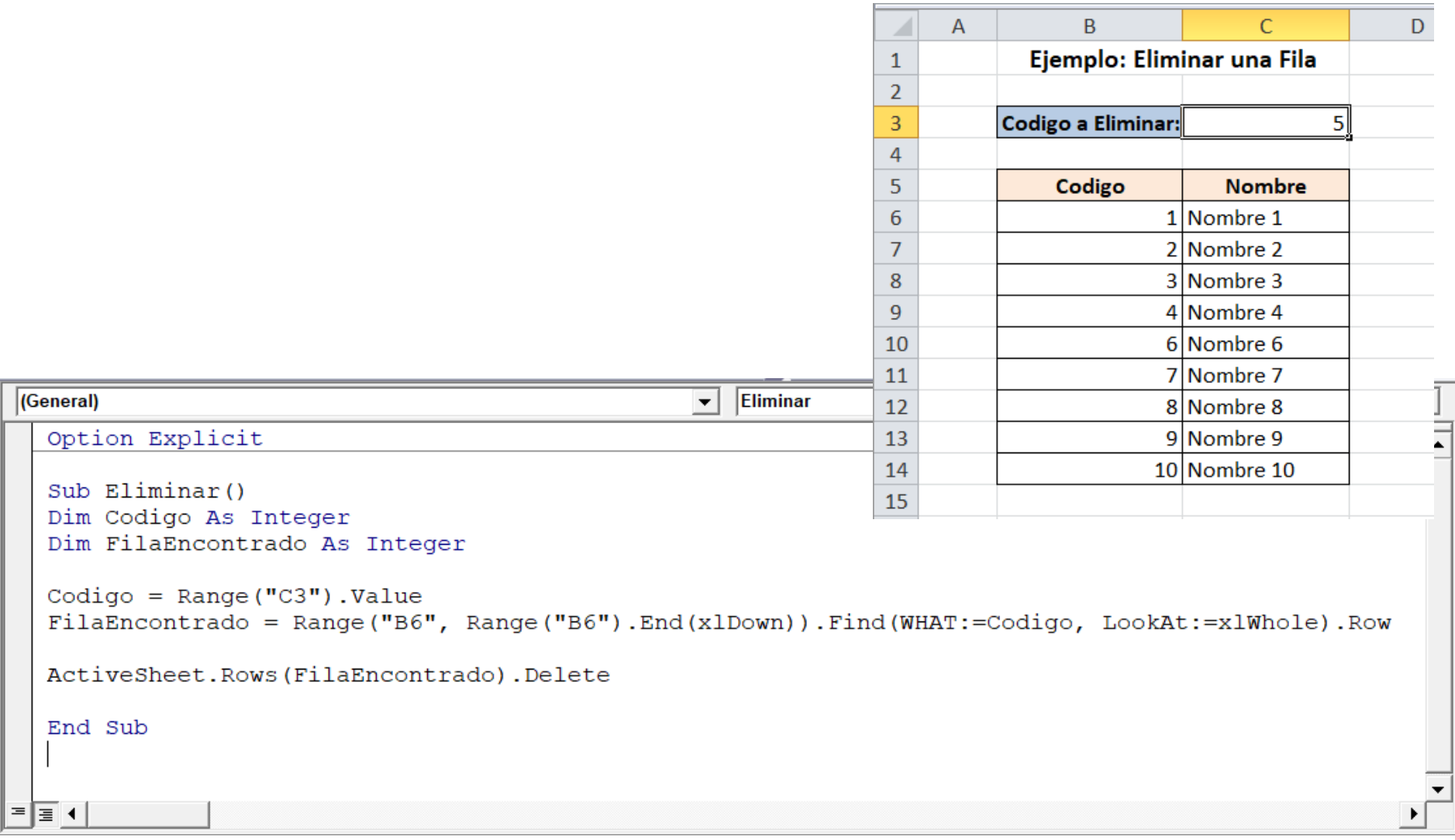

Ī

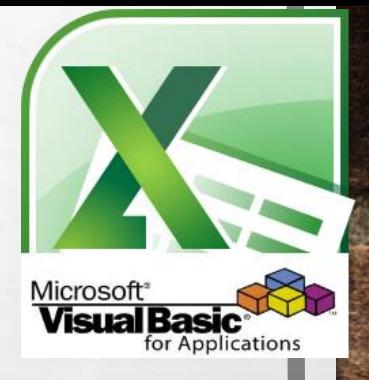

## **Visual Basic for Applications**

- **Ejemplos: Operaciones sobre Registros**
	- **Agregar un Registro.**
	- **Consultar un Registro.**
	- **Eliminar un Registro.**
	- **Modificar un Registro.**
	- **Listar Registros.**

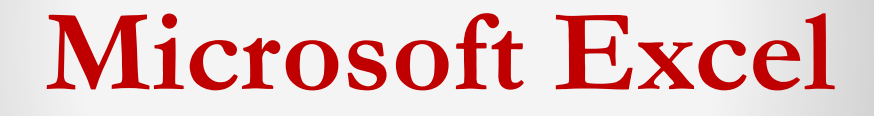

### EJEMPLO: AGREGAR UN REGISTRO

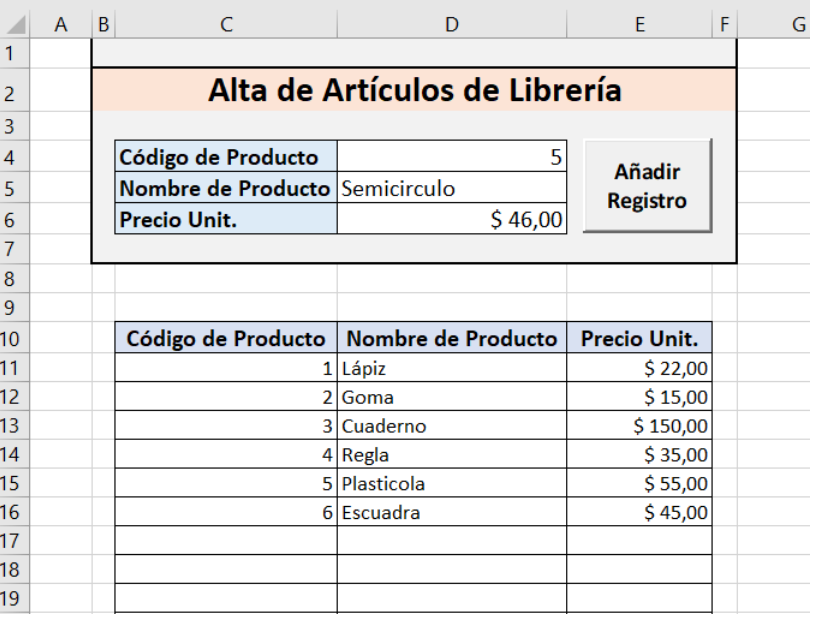

Dim UltimaFila As Long Dim FilaEncontrado As Long Dim ValorBuscar As Integer Dim sTitulo As String, sMensaje As String, sBotones As String Dim Respuesta As Integer

```
On Error GoTo TratarErrores
    sTitulo = "Configuration"sMensaje = "Desea agregar el registro actual? "
    sBotones = vbYesNo + vbInformation
```

```
If IsEmpty (Range ("D4")) Or IsEmpty (Range ("D5")) Or IsEmpty (Range ("D6")) Then
        MsgBox ("Debe completar los 3 parametros para poder dar de Alta el Artículo")
   Else
        ValorBuscar = Range("D4")FilaEncontrado = Range("C11", Range("C11").End(xlDown)).Find(what:=ValorBuscar, Lookat:=xlWhole).Row
        MsqBox ("El Código de Producto Ingresado YA EXISTE")
        Range ("D4") = Empty
    End Tf
Exit Sub
```
TratarErrores:

Option Explicit

Private Sub CMB Alta Click()

```
Respuesta = MsqBox(Title:=sTitulo, Prompt:=sMensaje, Buttons:=sBotones)
```
Cells (UltimaFila + 1, 5). NumberFormat = "\$  $\#$ ,  $\#$ #0.00"

If Respuesta =  $v$ bYes Then

Range (" $D4"$ ) = "" Range (" $D5"$ ) = "" Range (" $D6"$ ) = ""

```
UltimaFila = Range ("C11"). End (x1Down). Row
Cells (UltimaFila + 1, 3) = Range ("D4")
Cells (UltimaFila + 1, 4) = Range ("D5")
Cells (UltimaFila + 1, 5) = Range ("D6")
```
En este ejemplo, suponemos que la validación de datos, del código de articulo a consultar, se encuentra en el Evento Change de Worksheets.

```
End If
End Sub
```
### DIAGRAMA DE FLUJO: AGREGAR UN REGISTRO

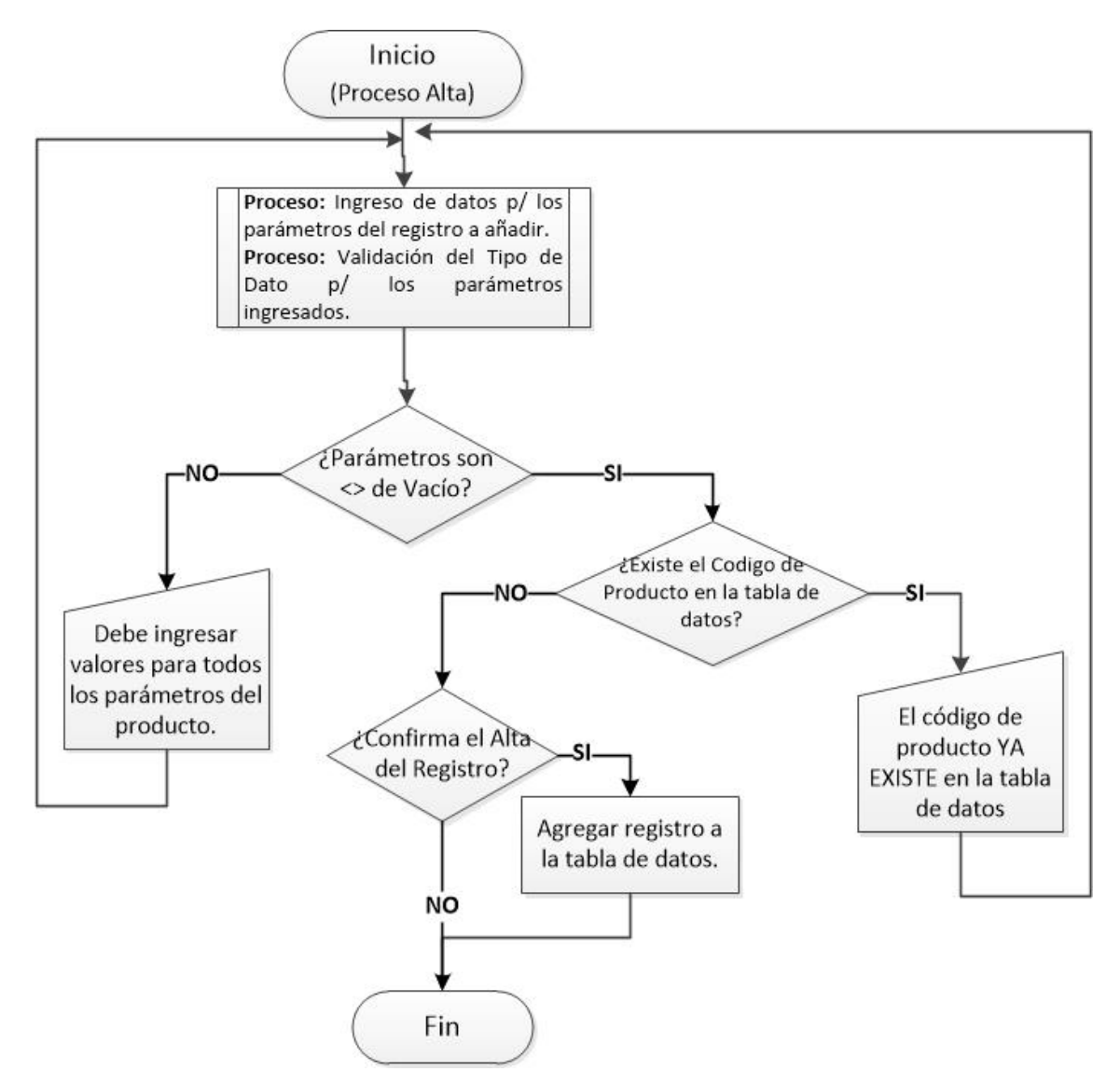

## Ejemplo: Consultar un Registro

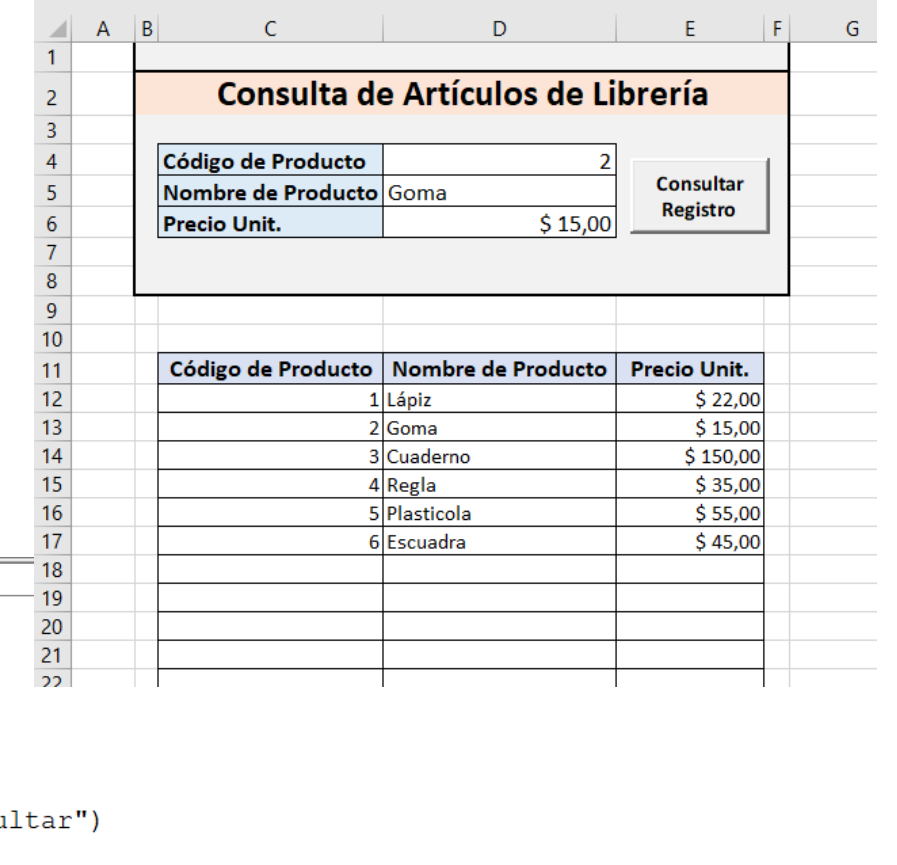

Option Explicit

```
Private Sub BTN Consulta Click()
Dim ValorBuscar As Integer
Dim FilaEncontrado As Long
```

```
On Error GoTo TratarErrores
    If IsEmpty(Range("D4")) Then
        MsqBox ("Debe ingresar un Cod. de Producto p/consu
    Else
        ValorBuscar = Range("D4")FileEncoderrado = Range("C11", Range("C11"). End(x1Down)).Find(what:=ValueMax, Lookat:=x1Whole).RowRange ("D5") = Cells (FilaEncontrado, 4)
        Range ("D6") = Cells (FilaEncontrado, 5)
    End Tf
Exit Sub
TratarErrores:
    MsqBox ("El Código de Producto Consultado NO EXISTE")
    Range ("D4") . Select
                                                                 En este ejemplo, suponemos que la validación de datos, del 
End Sub
                                                                 código de articulo a consultar, se encuentra en el Evento 
                                                                 Change de Worksheets.
```
### DIAGRAMA DE FLUJO: Consultar un Registro (GRAL.)

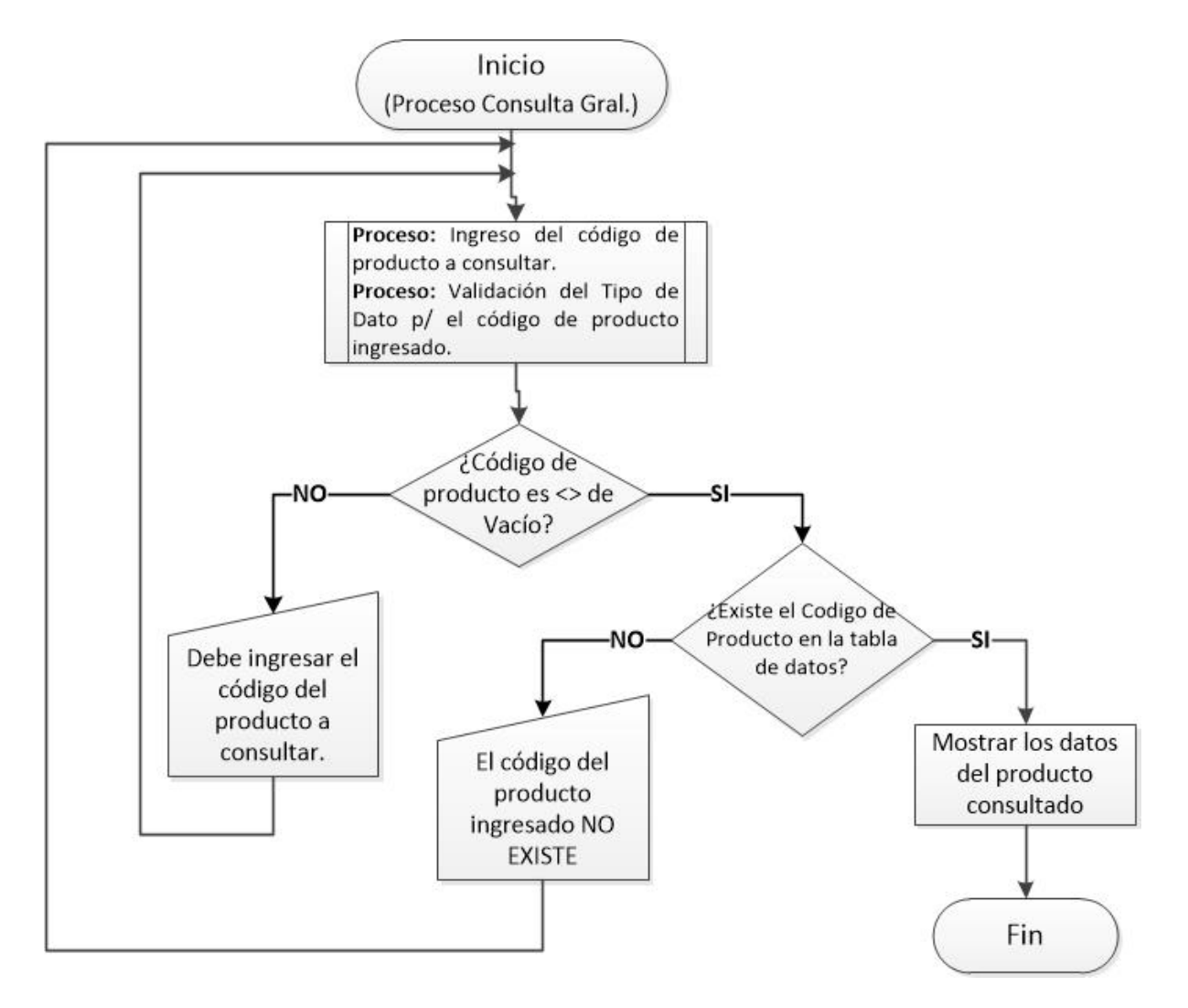

```
Option Explicit
Public AUXcodConsultadoBaja As Long
                                                                                                       Ejemplo: Eliminar 
Private Sub BTN Consulta Click()
Dim ValorBuscar As Long
Dim FilaEncontrado As Long
                                                                                                       un Registro (Fila)
On Error GoTo TratarErrores
   If IsEmpty (Range ("D4")) Then
       MsqBox ("Debe ingresar un Cod. de Producto p/consultar")
   Else
       ValorBuscar = Range("D4")FilaEncontrado = Range("C11", Range("C11").End(xlDown)).Find(what:=ValorBuscar, Lookat:=xlWhole).Row
       Range ("D5") = Cells (FilaEncontrado, 4)
       Range ("D6") = Cells (FilaEncontrado, 5)
       Range ("E4") = "Art. Consultado"
                                                                                                                      D.
                                                                                                                                          \mathsf{G}H = \begin{bmatrix} 1 & 1 \\ 1 & 1 \end{bmatrix}AUXcodConsultadoBaja = Cells (FilaEncontrado, 3)
                                                                                             \overline{1}Menú
   End If
                                                                                             \overline{2}Baia de Artículos de Librería
                                                                                                                                                Consultar Registro
Exit Sub
                                                                                             \overline{\mathbf{3}}TratarErrores:
                                                                                             \overline{4}Código de Producto
                                                                                                                            4 Art. Consultado
   MsgBox ("El Código de Producto ingresado NO EXISTE")
                                                                                             \overline{\mathbf{5}}Nombre de Producto Regla
                                                                                                                                                6 Eliminar Registro
                                                                                             6\phantom{a}Precio Unit.
                                                                                                                         $35,00Range ("D4") . Select
End Sub
                                                                                             \overline{9}10Private Sub BTN Eliminar Click()
                                                                                             11Código de Producto | Nombre de Producto | Precio Unit.
Dim FilaEncontrado As Long
                                                                                             121 Lápiz
                                                                                                                                 $22.00Dim sTitulo As String, sMensaje As String, sBotones As String
                                                                                             132Goma
                                                                                                                                 $15,00143 Cuaderno
                                                                                                                                 $150,00
Dim Respuesta As Integer
                                                                                             15
                                                                                                               4 Regla
                                                                                                                                 $35,00
                                                                                             165 Plasticola
                                                                                                                                 $55,00\overline{17}sTitulo = "Confirmación"
                                                                                                               6 Escuadra
                                                                                                                                 $45.00
                                                                                             18sMensaje = "¿Confirma la Eliminación del registro actual? "
                                                                                             1920shotones = whYesNo + whInformationOn Error GoTo TratarErrores
    If IsEmpty (Range ("E4")) Then
         MsqBox ("La eliminación de un registro, se realiza sobre un producto consultado. Consulte un producto.")
    Else
         FilaEncontrado = Range("C11", Range("C11").End(xlDown)).Find(what:=AUXcodConsultadoBaja, Lookat:=xlWhole).Row
         If AUXcodConsultadoBaja = Range ("D4") Then
              Respuesta = MsqBox(Title:=sTitulo, Prompt:=sMensaje, Buttons:=sBotones)
              If Respuesta = vbYes Then
                                                                                                            En este ejemplo, antes de permitir la 
                  Rows (FilaEncontrado). Delete
                                                                                                        eliminación de un registro, se verifica que el 
                  MsgBox ("El Producto ha sido Eliminado")
                  Range ("D4") = Empty
                                                                                                           usuario haya consultado algún registro.Range ("D5") = Empty
                  Range ("D6") = Empty
                  Range ("E4") = Empty
                  AUXcodConsultadoBaia = 0End If
         Else
             MsqBox ("Si desea eliminar el registro, No debe modificar el código de producto consultado.")
              Range ("D4") = AUXcodConsultadoBaja
         End Tf
                                                                                             En este ejemplo, suponemos que la validación de datos, del 
    End Tf
Exit Sub
                                                                                             código de articulo a consultar, se encuentra en el Evento 
TratarErrores:
                                                                                             Change de Worksheets.
    MsqBox ("El Código de Producto Consultado NO EXISTE ")
End Sub
```
## DIAGRAMA DE FLUJO: Eliminar un Registro

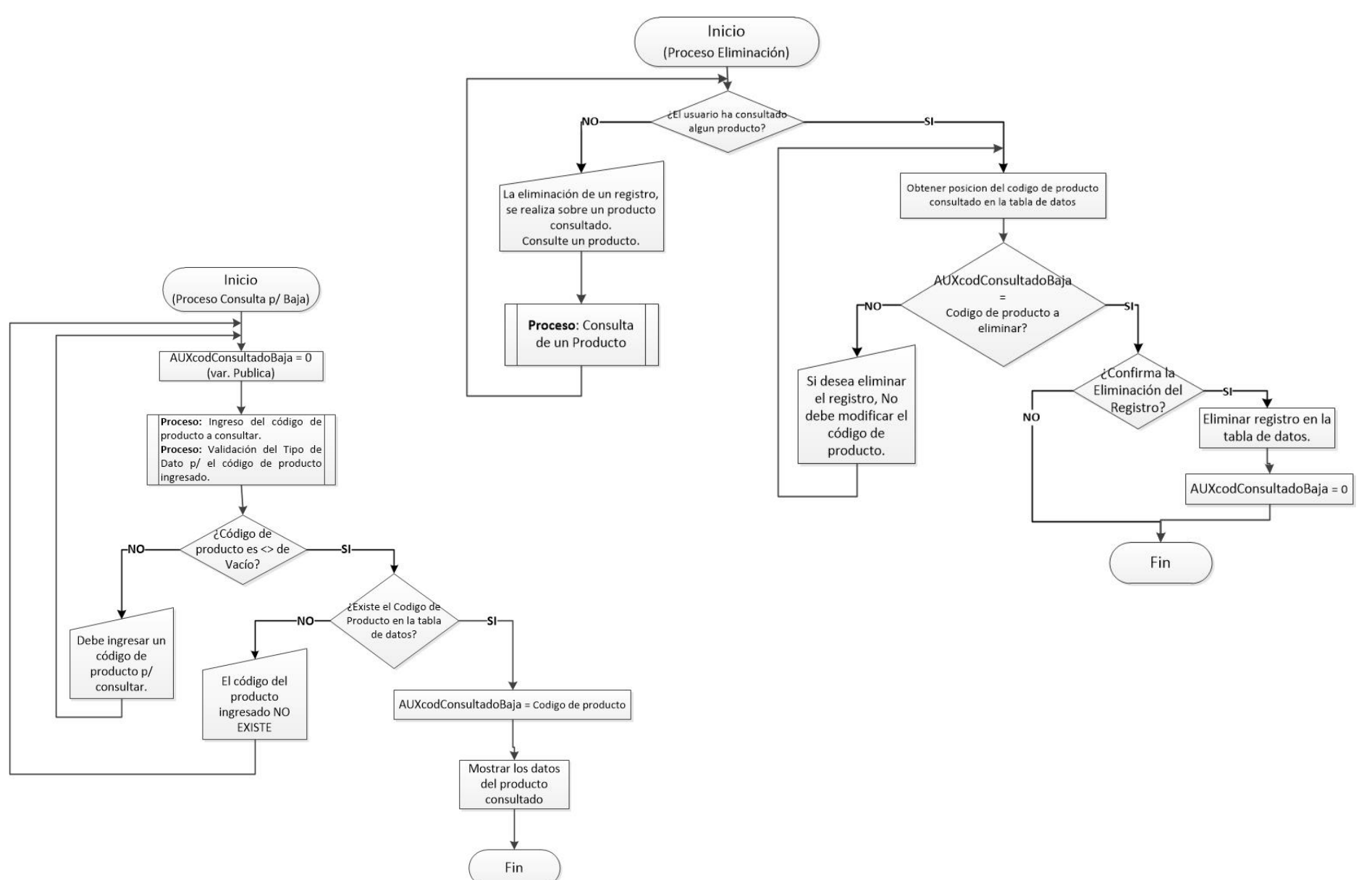

```
Public AUXcodConsultadoMod As Long
                                                                                                             Ejemplo: Modificar 
Private Sub BTN Consulta Click()
Dim ValorBuscar As Long
Dim FilaEncontrado As Long
On Error GoTo TratarErrores
    If IsEmpty (Range ("D4")) Then
                                                                                                                           un Registro
        MsgBox ("Debe ingresar un Cod. de Producto p/consultar")
    Else
        ValorBuscar = Range("D4")FilaEncontrado = Range("C12", Range("C12").End(xlDown)).Find(what:=ValorBuscar, Lookat:=xlWhole).Row
        Range ("D5") = Cells (FilaEncontrado, 4)
        Range ("D6") = Cells (FilaEncontrado, 5)
        Range ("E4") = "Art. Consultado"
                                                                                                                                                     |F| GH = \frac{1}{2}A \mid BAUXcodConsultadoMod = Cells (FilaEncontrado, 3)
                                                                                                       \begin{array}{c|c}\n1 & 2 \\
\hline\n2 & 3 \\
4 & 5 \\
\hline\n6\n\end{array}Menú
    End If
                                                                                                                 Actualización de Artículos de Librería
                                                                                                                                                                    Consultar Registro
Exit Sub
TratarErrores:
                                                                                                               Código de Producto
                                                                                                                                           1 Art. Consultado
    MsgBox ("El Código de Producto Consultado NO EXISTE")
                                                                                                               Nombre de Producto Lápiz
                                                                                                                                                                     Modificar Registro
    Range ("D4") . Select
                                                                                                                                       $22,00Precio Unit.
End Sub
                                                                                                        \overline{7}\overline{8}Private Sub BTN Modificar Click()
                                                                                                        \boldsymbol{9}\overline{10}Dim FilaEncontrado As Long
                                                                                                       11Código de Producto | Nombre de Producto | Precio Unit.
Dim FilaEncontradoAux As Long
                                                                                                       121 Lápiz
                                                                                                                                                 $22,00Dim sTitulo As String, sMensaje As String, sBotones As String
                                                                                                       132 Goma
                                                                                                                                                 $15,00Dim Respuesta As Integer
                                                                                                       \begin{array}{r} 14 \\ 15 \\ \hline 16 \\ 17 \end{array}$150,003 Cuaderno
                                                                                                                            4Regla
                                                                                                                                                 $35,00
sTitulo = "Confirmación"
                                                                                                                            5 Plasticola
                                                                                                                                                 $55.00
sMensaje = "¿Confirma la Actualizacion del registro actual? "
                                                                                                                            6 Escuadra
                                                                                                                                                 $45,0018
sBotones = vbYesNo + vbInformation
                                                                                                       1920
On Error GoTo TratarErrores
    If IsEmpty (Range ("E4")) Then
        MsgBox ("La modificación de un registro, se realiza sobre un producto consultado. Consulte un producto.")
    Else
         If IsEmpty(Range("D4")) Or IsEmpty(Range("D5")) Or IsEmpty(Range("D6")) Then
             MsqBox ("Si desea actualizar el registro consultado, todos los parametros deben tener datos")
         Else
             FilaEncontrado = Range("C11", Range("C11").End(xlDown)).Find(what:=AUXcodConsultadoMod, Lookat:=xlWhole).Row
             If AUXcodConsultadoMod = Range ("D4") Then
                 Error (65535)
             Else
                 FilaEncontradoAux = Range("C11", Range("C11").End(xlDown)).Find(what:=Range("D4"), Lookat:=xlWhole).Row
                 MsgBox ("El Código de Producto con el que se quiere actualizar el registro YA SE ENCUENTRA ASIGNADO a otro producto")
                 Range ("D4") = AUXcodConsultadoMod
             End If
         End If
    End If
                                                                                                                        En este ejemplo, antes de permitir la 
Exit Sub
                                                                                                                    modificación de un registro, se verifica que 
TratarErrores:
    Respuesta = MsgBox(Title:=sTitulo, Prompt:=sMensaje, Buttons:=sBotones)
                                                                                                                     el usuario haya consultado algún registro.If Respuesta = vbYes Then
        Cells (FilaEncontrado, 3) = Range ("D4")
        Cells (FilaEncontrado, 4) = Range ("D5")
        Cells (FilaEncontrado, 5) = Range ("D6")
        MsgBox ("El Producto ha sido Actualizado")
        Range ("D4") = Empty
                                                                                                       En este ejemplo, suponemos que la validación de datos, del 
        Range ("D5") = Empty
        Range ("D6") = Empty
                                                                                                       código de articulo a consultar, se encuentra en el Evento 
        Range ("E4") = Empty
                                                                                                       Change de Worksheets.
        AUXcodConsultadoMod = 0
```
End Sub

End If

Option Explicit

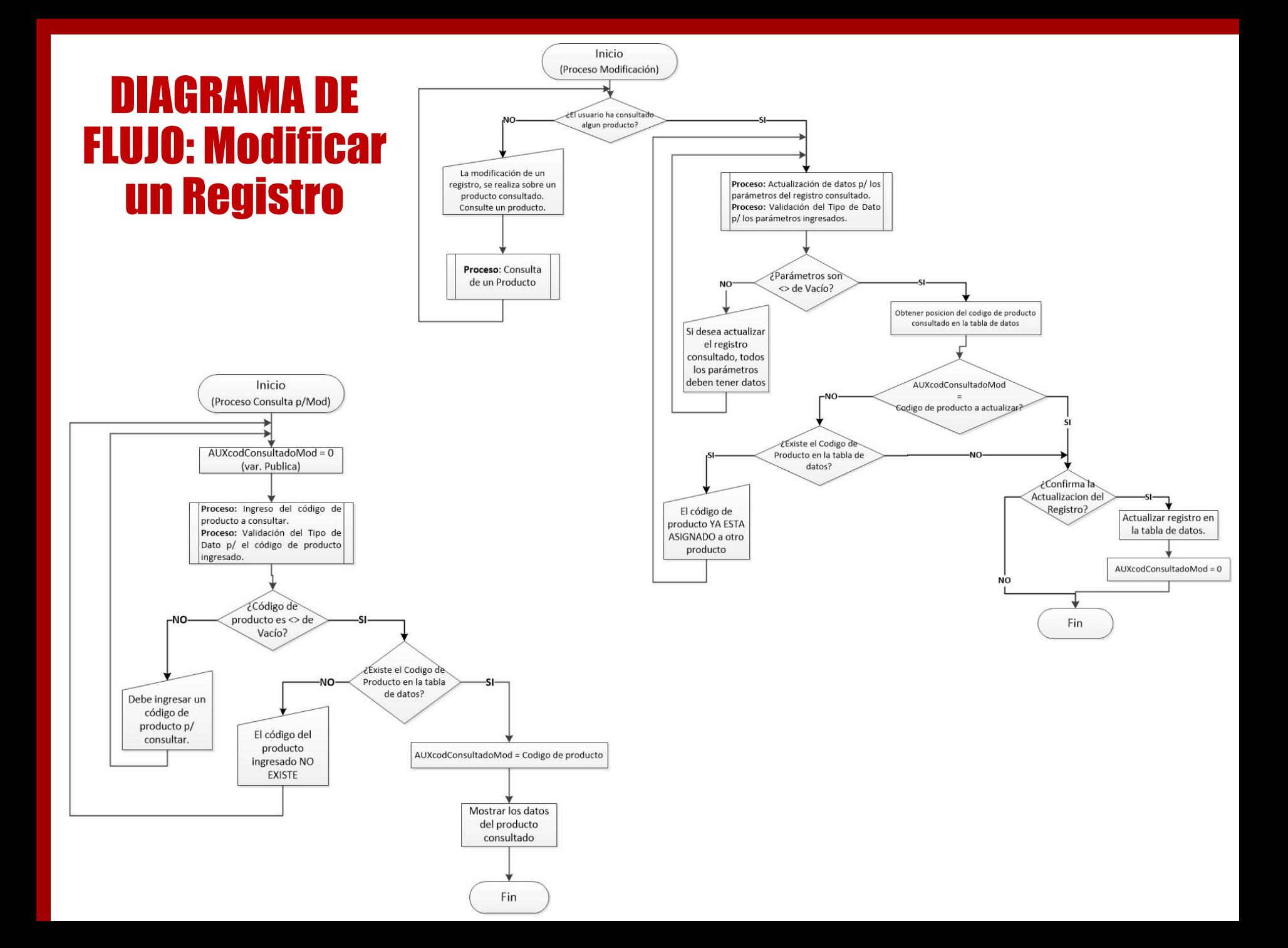

## Ejemplo: Listar Registros

### **Listar Empleados de un Área**

#### Option Explicit

```
Private Sub BTN ListarReq Click()
Dim i As Long
Dim sArea As String
```
Dim UltimaFila As Long Dim NroFila As Long

```
share = Range("C5"). Value
NroFila = 9UltimaFila = Worksheets ("Tabla Empleados"). Range ("A1"). End (x1Down). Row
```

```
For i = 2 To UltimaFila
    If Worksheets ("Tabla Empleados"). Cells (i, 3). Value = sArea Then
        Cells (NroFila, 2). Value = Worksheets ("Tabla Empleados"). Cells (i, 1). Value
        Cells (NroFila, 3). Value = Worksheets ("Tabla Empleados"). Cells (i, 2). Value
        Cells (NroFila, 4). Value = Worksheets ("Tabla Empleados"). Cells (i, 3). Value
        Cells (NroFila, 5). Value = Worksheets ("Tabla Empleados"). Cells (i, 4). Value
        NroFila = NroFila + 1End If
Next i
```
#### End Sub

```
Private Sub Worksheet Change (ByVal Target As Range)
Dim UltimaFila As Long
Select Case Target. Address
    Case "$C$5"
        UltimaFila = Range ("B1000000"). End (x1Up). Row
        If UltimaFila > 8 Then
            Range (Cells (9, 2), Cells (UltimaFila, 5)) = Empty
        End If
End Select
End Sub
```
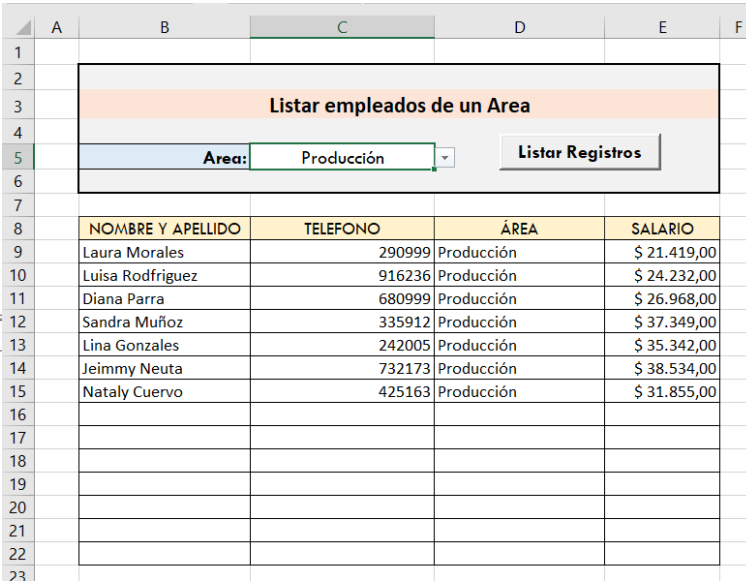